# **dataduct Documentation**

*Release 0.5.0*

**Coursera**

April 02, 2016

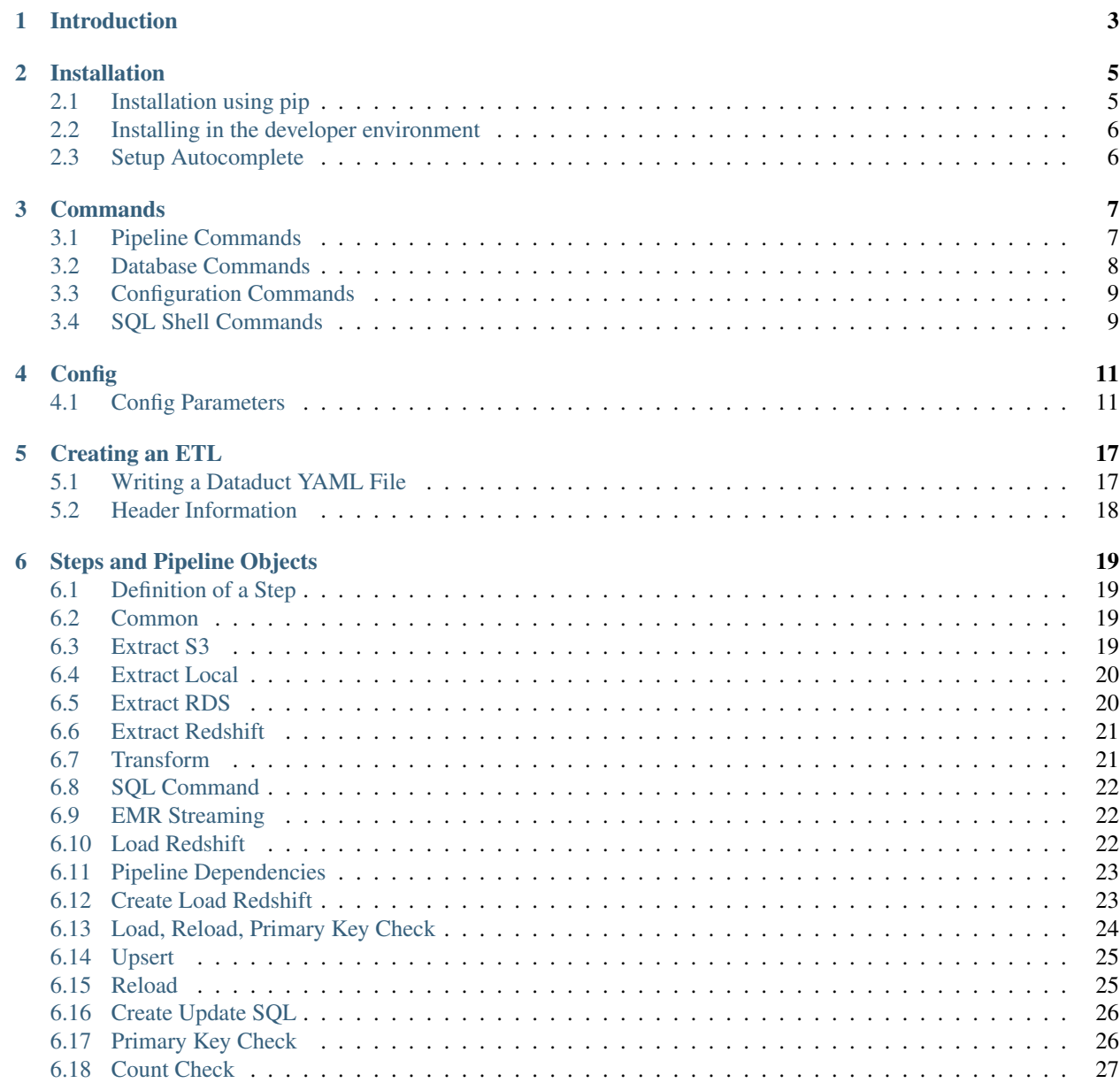

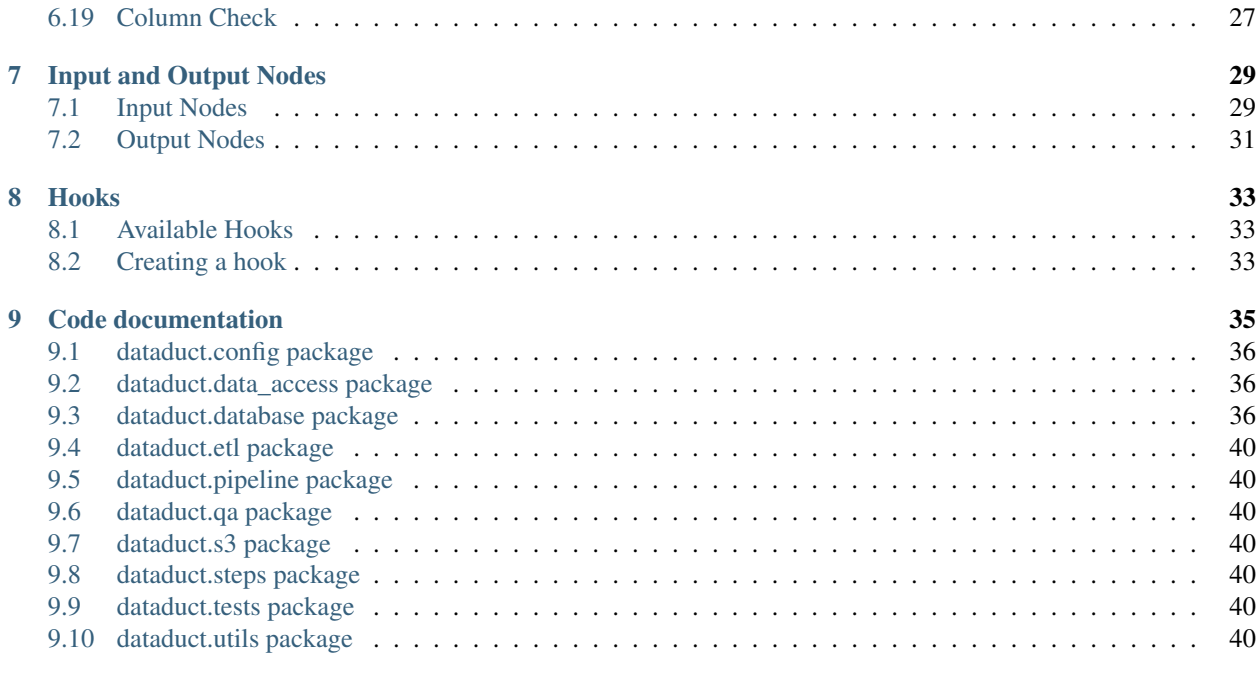

#### [10 Indices and tables](#page-44-0) 41

#### Dataduct - DataPipeline for humans

[Dataduct](https://github.com/coursera/dataduct) is a wrapper built on top of [AWS Datapipeline](http://docs.aws.amazon.com/datapipeline/latest/DeveloperGuide/what-is-datapipeline.html) which makes it easy to create ETL jobs. All jobs can be specified as a series of steps in a YAML file and would automatically be translated into datapipeline with appropriate pipeline objects.

Features include:

- Visualizing pipeline activities
- Extracting data from different sources such as RDS, S3, local files
- Transforming data using EC2 and EMR
- Loading data into redshift
- Transforming data inside redshift
- QA data between the source system and warehouse

It is easy to create custom steps to augment the DSL as per the requirements. As well as running a backfill with the command line interface.

Contents:

# **Introduction**

<span id="page-6-0"></span>[Dataduct](https://github.com/coursera/dataduct) is a wrapper built on top of [AWS Datapipeline](http://docs.aws.amazon.com/datapipeline/latest/DeveloperGuide/what-is-datapipeline.html) which makes it easy to create ETL jobs. All jobs can be specified as a series of steps in a YAML file and would automatically be translated into datapipeline with appropriate pipeline objects.

Features include:

- Visualizing pipeline activities
- Extracting data from different sources such as RDS, S3, local files
- Transforming data using EC2 and EMR
- Loading data into redshift
- Transforming data inside redshift
- QA data between the source system and warehouse

It is easy to create custom steps to augment the DSL as per the requirements. As well as running a backfill with the command line interface.

An example ETL from RDS would look like:

```
name: example_upsert
frequency: daily
load_time: 01:00 # Hour:Min in UTC
steps:
   step_type: extract-rds
   host_name: test_host
   database: test_database
    sql: |
        SELECT *
        FROM test_table;
   step_type: create-load-redshift
   table_definition: tables/dev.test_table.sql
   step_type: upsert
    source: tables/dev.test_table.sql
    destination: tables/dev.test_table_2.sql
```
This would first perform an extraction from the RDS database with the extract-rds step using the COPY ACTIVITY. Then load the data into the dev.test\_table in redshift with the create-load-redshift. Then perform an upsert with the data into the test\_table\_2.

# **Installation**

# <span id="page-8-1"></span><span id="page-8-0"></span>**2.1 Installation using pip**

Dataduct can easily be installed using pip with the following commands.

pip install dataduct

The major dependencies of dataduct are:

- boto greater than version 2.34, older versions are missing some of the functionality provided by EMR
- PyYAML
- pandas
- psycopg2
- pytimeparse
- MySQL-python
- pyparsing
- testfixtures

Ensure that a [boto config file](http://boto.cloudhackers.com/en/latest/boto_config_tut.html) containing proper AWS credentials is present.

The visualizations are created using:

- graphviz
- pygraphviz

Autocomplete for the CLI is supported using:

• argcomplete

The documentation is created using:

- sphinx
- sphinx-napolean
- sphinx\_rtd\_theme

# <span id="page-9-0"></span>**2.2 Installing in the developer environment**

### **2.2.1 1. Clone the Repo**

```
git clone https://github.com/coursera/dataduct.git
```
### **2.2.2 2. Update PATH and PYTHONPATH**

Add these lines into your .bash\_profile or .zshrc etc based on your shell type.

```
export PYTHONPATH=~/dataduct:$PYTHONPATH
export PATH=~/dataduct/bin:$PATH
```
# **2.2.3 3. Config**

Create a config file. Instructions for this are provided in the config section.

# <span id="page-9-1"></span>**2.3 Setup Autocomplete**

Install argcomplete with pip install argcomplete.

If you're using bash then add the following to your .bash\_profile:

eval "\$(register-python-argcomplete dataduct)"

if you're using zsh then add the following line to your .zshrc:

```
autoload bashcompinit
bashcompinit
eval "$(register-python-argcomplete dataduct)"
```
### **Commands**

# <span id="page-10-1"></span><span id="page-10-0"></span>**3.1 Pipeline Commands**

Commands used to manipulate pipelines.

Usage:

dataduct pipeline [-h] {create, validate, activate, visualize}

Arguments:

 $\bullet$  -h, --help: Show help message and exit.

### **3.1.1 Create, Validate, Activate**

Usage:

```
dataduct pipeline {create, validate, activate}
    [-h] [-m MODE] [-f] [-t TIME_DELTA] [-b] [--frequency FREQUENCY]
   pipeline_definitions [pipeline_definitions ...]
```
- create: Creates a pipeline locally.
- validate: Creates a pipeline on Amazon DataPipeline and validates the pipeline.
- activate: Creates and validates the pipeline, then activates the pipeline.

#### Arguments:

- $-h$ ,  $-h$ elp: Show help message and exit.
- -m MODE, --mode MODE: Mode or config variables to use. e.g. -m production
- $\bullet$  -f, --force: Destroy previous version of this pipeline, if they exist.
- -t TIME\_DELTA, --time\_delta TIME\_DELTA: Timedelta the pipeline by x time difference. e.g. -t "1 day"
- $-b$ ,  $-\text{backfill}$ : Indicates that the timedelta supplied is for a backfill.
- -frequency FREQUENCY: Frequency override for the pipeline.
- pipeline\_definitions: The YAML defintions of the pipeline.

### **3.1.2 Visualize**

Visualizes the pipeline into a PNG file.

Usage:

```
dataduct pipeline visualize [-h] [-m MODE] [--activities_only]
                            filename pipeline_definitions
                            [pipeline_definitions ...]
```
Arguments:

- $-h$  -help: Show help message and exit.
- -m MODE, --mode MODE: Mode or config variables to use. e.g. -m production
- --activities\_only: Visualize pipeline activities only.
- filename: The filename for saving the visualization.
- pipeline\_definitions: The YAML defintions of the pipeline.

### <span id="page-11-0"></span>**3.2 Database Commands**

Commands used to generate SQL for various actions.

### **3.2.1 Create, Drop, Grant, Recreate**

- create: Generates SQL to create relations.
- drop: Generates SQL to drop relations.
- grant: Generates SQL to grant permissions.
- recreate: Generates SQL to recreate relations.

Usage:

```
dataduct database {create, drop, grant, recreate}
    [-h] [-m MODE] table_definitions [table_definitions ...]
```
Arguments:

- $\bullet$  -h, --help: Show help message and exit.
- -m MODE, --mode MODE: Mode or config variables to use. e.g. -m production
- table\_definitions: The SQL definitions of the relations.

#### **3.2.2 Visualize**

Creates an entity relationship diagram of the tables as a PNG file.

Usage:

```
dataduct database visualize [-h] [-m MODE]
                            filename table_definitions
                            [table_definitions ...]
```
Arguments:

- $\bullet$  -h, --help: Show help message and exit.
- $-m$  MODE,  $-m$  ode MODE: Mode or config variables to use. e.g.  $-m$  production
- filename: The filename for saving the visualization.
- table\_definitions: The SQL definitions of the tables.

# <span id="page-12-0"></span>**3.3 Configuration Commands**

Commands used to synchronize the config file from/to Amazon S3.

#### **3.3.1 Sync To S3**

Uploads the local config file to S3. Will automatically detect the location of the config file.See the config documentation for more information.

Usage:

dataduct config sync\_to\_s3 [-h] [-m MODE]

Arguments:

- $\bullet$  -h, --help: Show help message and exit.
- $-m$  MODE,  $-m$ ode MODE: Mode or config variables to use. e.g.  $-m$  production

#### **3.3.2 Sync From S3**

Downloads the local config file from S3 and saves it to a file.

Usage:

dataduct config sync\_from\_s3 [-h] [-m MODE] filename

Arguments:

- $\bullet$  -h, --help: Show help message and exit.
- -m MODE, --mode MODE: Mode or config variables to use. e.g. -m production
- filename: The filename for saving the config file.

### <span id="page-12-1"></span>**3.4 SQL Shell Commands**

Commands used to connect to either MySQL or Redshift via the terminal.

#### **3.4.1 MySQL**

Connects to a MySQL database using a host alias.

Usage:

dataduct sql\_shell mysql [-h] [-m MODE] host\_alias

Arguments:

- $-h$ ,  $-he1p$ : Show help message and exit.
- -m MODE, --mode MODE: Mode or config variables to use. e.g. -m production
- host\_alias: The host alias of the database to connect to.

### **3.4.2 Redshift**

Connects to the Redshift database specified in Dataduct configs.

Usage:

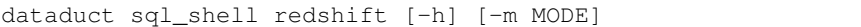

Arguments:

- $-h$ ,  $-he1p$ : Show help message and exit.
- -m MODE, --mode MODE: Mode or config variables to use. e.g. -m production

# **Config**

<span id="page-14-0"></span>All the dataduct setting are controlled from a single config file that stores the credentials as well as different settings. The config file is read from the following places in the specified order of priority.

- 1. /etc/dataduct.cfg
- 2. ~/.dataduct/dataduct.cfg
- 3. DATADUCT\_CONFIG\_PATH environment variable

#### Minimum example config:

```
ec2:
    INSTANCE_TYPE: m1.large
   ETL_AMI: ami-05355a6c # Default AMI used by data pipeline - Python 2.6
   SECURITY_GROUP: FILL_ME_IN
emr:
   MASTER_INSTANCE_TYPE: m1.large
   NUM_CORE_INSTANCES: 1
   CORE_INSTANCE_TYPE: m1.large
   CLUSTER_AMI: 3.1.0
etl:
   S3_ETL_BUCKET: FILL_ME_IN
   ROLE: FILL_ME_IN
   RESOURCE_ROLE: FILL_ME_IN
```
### <span id="page-14-1"></span>**4.1 Config Parameters**

#### **4.1.1 Bootstrap**

```
bootstrap:
   ec2:
       step_type: transform
       command: echo "Welcome to dataduct"
       no_output: true
    emr:
       step_type: transform
       command: echo "Welcome to dataduct"
       no_output: true
```
Bootstrap steps are a chain of steps that should be executed before any other step in the datapipeline. This can be used to copy files from S3 or install libraries on the resource. At Coursera we use this to download some binaries from S3 that are required for some of the transformations.

Note that the EMR bootstrap is only executed on the master node. If you want to install something on the task nodes then you should use the bootstrap parameter in the emr\_cluster\_config in your datapipeline.

### **4.1.2 Custom Steps**

```
custom_steps:
   - class_name: CustomExtractLocalStep
    file_path: custom_extract_local.py
    step_type: custom-extract-local
```
Custom steps are steps that are not part of dataduct but are created to augment the functionality provided by dataduct. At Coursera these are often Steps that Inherit from the current object but abstract out some of the functionality so that multiple pipelines don't have to write the same thing twice.

The file path can be an absolute path or a relative path with respect to the CUSTOM\_STEPS\_PATH path defined in the ETL parameter field. The Step classes are dynamically imported based on the config and step-type field is the one that is matched when parsing the pipeline definition.

### **4.1.3 Database**

```
database:
   permissions:
      user: admin
        permission: all
        - group: consumer_group
        permission: select
```
Some steps such as upsert or create-load-redshift create tables and grant them appropriate permissions so that one does not have to create tables prior to running the ETL. The permission is the permission being granted on the table or view to the user or group. If both are specified then both the grant statements are executed.

### **4.1.4 EC2**

Either Datapipeline can be used for instance management, or you can use an existing Worker Group. Worker groups have priority over Datapipeline instance management.

Using Datapipeline for instance management:

```
ec2:
    INSTANCE_TYPE: m1.small
   ETL_AMI: ami-05355a6c # Default AMI used by data pipeline - Python 2.6
    SECURITY_GROUP: FILL_ME_IN
```
The ec2 config controls the configuration for the ec2-resource started by the datapipeline. You can override these with ec2 resouce config in your pipeline definition for specific pipelines.

Using Worker Groups:

ec2:

```
WORKER_GROUP: MY_EC2_WORKER_GROUP_NAME
```
#### **4.1.5 EMR**

Either Datapipeline can be used for cluster management, or you can use an existing Worker Group. Worker groups have priority over Datapipeline cluster management.

Using Datapipeline for cluster management:

```
emr:
   CLUSTER_AMI: 3.1.0
   CLUSTER_TIMEOUT: 6 Hours
   CORE_INSTANCE_TYPE: m1.large
   NUM_CORE_INSTANCES: 1
   HADOOP_VERSION: 2.4.0
   HIVE_VERSION: null
   MASTER_INSTANCE_TYPE: m3.xlarge
   PIG_VERSION: null
   TASK_INSTANCE_BID_PRICE: null
    TASK_INSTANCE_TYPE: m1.large
```
The emr config controls the configuration for the emr-resource started by the datapipeline.

Using Worker Groups:

emr: WORKER\_GROUP: MY\_EMR\_WORKER\_GROUP\_NAME

### **4.1.6 ETL**

```
etl:
   CONNECTION_RETRIES: 2
   CUSTOM_STEPS_PATH: ~/dataduct/examples/steps
   DAILY_LOAD_TIME: 1
   KEY_PAIR: FILL_ME_IN
   MAX_RETRIES: 2
   NAME_PREFIX: dev
   QA_LOG_PATH: qa
   DP_INSTANCE_LOG_PATH: dp_instances
   DP_PIPELINE_LOG_PATH: dp_pipelines
   DP_QA_TESTS_LOG_PATH: dba_table_qa_tests
   RESOURCE_BASE_PATH: ~/dataduct/examples/resources
   RESOURCE_ROLE: FILL_ME_IN
   RETRY_DELAY: 10 Minutes
   REGION: us-east-1
   ROLE: FILL_ME_IN
   S3_BASE_PATH: dev
   S3_ETL_BUCKET: FILL_ME_IN
   SNS_TOPIC_ARN_FAILURE: null
   SNS_TOPIC_ARN_WARNING: null
   FREQUENCY_OVERRIDE: one-time
   DEPENDENCY_OVERRIDE: false
   HOOKS BASE PATH: ~/dataduct/examples/hooks
   TAGS:
       env:
            string: dev
       Name:
            variable: name
```
This is the core parameter object which controls the ETL at the high level. The parameters are explained below:

- CONNECTION RETRIES: Number of retries for the database connections. This is used to eliminate some of the transient errors that might occur.
- CUSTOM\_STEPS\_PATH: Path to the directory to be used for custom steps that are specified using a relative path.
- DAILY LOAD TIME: Default time to be used for running pipelines
- KEY\_PAIR: SSH key pair to be used in both the ec2 and the emr resource.
- MAX\_RETRIES: Number of retries for the pipeline activities
- NAME\_PREFIX: Prefix all the pipeline names with this string
- QA\_LOG\_PATH: Path prefix for all the QA steps when logging output to S3
- DP\_INSTANCE\_LOG\_PATH: Path prefix for DP instances to be logged before destroying
- DP\_PIPELINE\_LOG\_PATH: Path prefix for DP pipelines to be logged
- DP\_QA\_TESTS\_LOG\_PATH: Path prefix for QA tests to be logged
- RESOURCE BASE PATH: Path to the directory used to relative resource paths
- RESOURCE\_ROLE: Resource role needed for DP
- RETRY\_DELAY: Delay between each of activity retires
- REGION: Region to run the datapipeline from
- ROLE: Role needed for DP
- S3 BASE PATH: Prefix to be used for all S3 paths that are created anywhere. This is used for splitting logs across multiple developer or across production and dev
- S3\_ETL\_BUCKET: S3 bucket to use for DP data, logs, source code etc.
- SNS\_TOPIC\_ARN\_FAILURE: SNS to trigger for failed steps or pipelines
- SNS\_TOPIC\_ARN\_WARNING: SNS to trigger for failed QA checks
- FREQUENCY\_OVERRIDE: Override every frequency given in a pipeline with this unless overridden by CLI
- DEPENDENCY\_OVERRIDE: Will ignore the dependency step if set to true.
- HOOKS BASE PATH: Path prefix for the hooks directory. For more information, see Hooks.
- Tags: Tags to be added to the pipeline. The first key is the Tag to be used, the second key is the type. If the type is string the value is passed directly. If the type is variable then it looks up the pipeline object for that variable.

### **4.1.7 Logging**

```
logging:
   CONSOLE_DEBUG_LEVEL: INFO
   FILE_DEBUG_LEVEL: DEBUG
   LOG_DIR: ~/.dataduct
   LOG_FILE: dataduct.log
```
Settings for specifying where the logs should be outputted and debug levels that should be used in the library code execution.

### **4.1.8 MySQL**

```
mysql:
   host_alias_1:
        HOST: FILL_ME_IN
        PASSWORD: FILL_ME_IN
        USERNAME: FILL_ME_IN
   host_alias_2:
        HOST: FILL_ME_IN
        PASSWORD: FILL_ME_IN
        USERNAME: FILL_ME_IN
```
Rds (MySQL) database connections are stored in this parameter. The pipeline definitions can refer to the host with the host\_alias. HOST refers to the full db hostname inside AWS.

### **4.1.9 Redshift**

```
redshift:
   CLUSTER_ID: FILL_ME_IN
   DATABASE_NAME: FILL_ME_IN
   HOST: FILL_ME_IN
   PASSWORD: FILL_ME_IN
   USERNAME: FILL_ME_IN
   PORT: FILL_ME_IN
```
Redshift database credentials that are used in all the steps that interact with a warehouse. CLUSTER ID is the first word of the HOST as this is used by RedshiftNode at a few places to identify the cluster.

#### **4.1.10 Modes**

```
production:
    etl:
        S3_BASE_PATH: prod
```
Modes define override settings for running a pipeline. As config is a singleton we can declare the overrides once and that should update the config settings across all use cases.

In the example we have a mode called production in which the S3\_BASE\_PATH is overridden to prod instead of whatever value was specified in the defaults.

At coursera one of the uses for modes is to change between the dev redshift cluster to the production one when we deploy a new ETL.

# **Creating an ETL**

<span id="page-20-0"></span>Dataduct makes it extremely easy to write ETL in Data Pipeline. All the details and logic can be abstracted in the YAML files which will be automatically translated into Data Pipeline with appropriate pipeline objects and other configurations.

### <span id="page-20-1"></span>**5.1 Writing a Dataduct YAML File**

To learn about general YAML syntax, please see [YAML syntax.](http://en.wikipedia.org/wiki/YAML) The structure of a Dataduct YAML file can be broken down into 3 parts:

- Header information
- Description
- Pipeline steps

Example:

```
# HEADER INFORMATION
name : example_emr_streaming
frequency : one-time
load_time: 01:00 # Hour:Min in UTC
topic_arn: 'arn:aws:sns:example_arn'
emr_cluster_config:
   num_instances: 1
   instance_size: m1.xlarge
   bootstrap:
       string: "s3://elasticmapreduce/bootstrap-actions/configure-hadoop,--yarn-key-value, yarn.sche
# DESCRIPTION
description : Example for the emr_streaming step
# PIPELINE STEPS
steps:
   step_type: extract-local
   path: data/word_data.txt
   step_type: emr-streaming
   mapper: scripts/word_mapper.py
   reducer: scripts/word_reducer.py
   step_type: transform
   script: scripts/s3_profiler.py
```

```
script_arguments:
    - --input=INPUT1_STAGING_DIR
    - --output=OUTPUT1_STAGING_DIR
    -\in
```
# <span id="page-21-0"></span>**5.2 Header Information**

The header includes configuration information for Data Pipeline and the Elastic MapReduce resource.

The name field sets the overall pipeline name:

name : example\_emr\_streaming

The frequency represents how often the pipeline is run on a schedule basis. Currently supported intervals are *hourly, daily, one-time*:

```
frequency : one-time
```
The load time is what time of day (in UTC) the pipeline is scheduled to run. It is in the format of HH:MM so 01:00 would set the pipeline to run at 1AM UTC:

load\_time: 01:00 # Hour:Min in UTC

In your config file, you have the option of specifying a default Amazon Resource Name that will be messaged if the pipeline fails, if you would wish to override this default ARN, you may use the topic\_arn property:

```
topic_arn: 'arn:aws:sns:example_arn'
```
If the pipeline includes an EMR-streaming step, the EMR instance can be configured. For example, you can configure the bootstrap, number of core instances, and instance types:

```
emr_cluster_config:
   num_instances: 1
   instance_size: m1.xlarge
   bootstrap:
       string: "s3://elasticmapreduce/bootstrap-actions/configure-hadoop,--yarn-key-value, yarn.sche
```
*Note: Arguments in the bootstrap step are delimited by commas, not spaces.*

### **5.2.1 Description**

The description allows the creator of the YAML file to clearly explain the purpose of the pipeline.

### **Steps and Pipeline Objects**

<span id="page-22-0"></span>Pipeline objects are classes that directly translate one-one from the dataduct classes to [DP objects.](http://docs.aws.amazon.com/datapipeline/latest/DeveloperGuide/dp-pipeline-objects.html) A step is an abstraction layer that can translate into one or more pipeline objects based on the action type. For example a sql-command step translates into a sql-activity or a transform step translates into shell command activity and creates an output s3 node.

# <span id="page-22-1"></span>**6.1 Definition of a Step**

A step is defined as a series of properties in yaml. For example,

```
step_type: extract-s3
name: get_file
file_uri: s3://elasticmapreduce/samples/wordcount/wordSplitter.py
```
defines an extract-s3 step with properties name and file uri.

### <span id="page-22-2"></span>**6.2 Common**

These are the properties that all steps possess.

- step\_type: The step type. Must be either a pre-defined step or a custom step. (Required)
- name: The user-defined name of the step. Will show up as part of the component name in DataPipeline.
- input\_node: See input and output nodes.
- depends\_on: This step will not run until the step(s) specified have finished.

### <span id="page-22-3"></span>**6.3 Extract S3**

Extracts the contents from the specified file or directory in S3. May used as input to other steps.

#### **6.3.1 Properties**

One of: (Required)

• file\_uri: The location of a single file in S3.

• directory\_uri: The location of a directory in S3.

#### **6.3.2 Example**

```
step_type: extract-s3
file_uri: s3://elasticmapreduce/samples/wordcount/wordSplitter.py
```
### <span id="page-23-0"></span>**6.4 Extract Local**

Extracts the contents from the specified file locally. May be used as input to other steps. May only be used with one-time pipelines.

#### **6.4.1 Properties**

• path: The location of a single file. (Required)

#### **6.4.2 Example**

```
step_type: extract-local
path: data/example_file.tsv
```
### <span id="page-23-1"></span>**6.5 Extract RDS**

Extracts the contents of a table from an RDS instance. May be used as input to other steps. Data is stored in TSV format.

#### **6.5.1 Properties**

- host\_name: The host name to lookup in the mysql section of the configuration file. (Required)
- database: The database in the RDS instance in which the table resides. (Required)
- output\_path: Output the extracted data to the specified S3 path.

#### One of: (Required)

- sql: The SQL query to execute to extract data.
- table: The table to extract. Equivalent to a sql query of SELECT  $\star$  FROM table.

#### **6.5.2 Example**

```
step_type: extract-rds
host_name: maestro
database: maestro
sql: |
    SELECT *
    FROM example_rds_table;
```
# <span id="page-24-0"></span>**6.6 Extract Redshift**

Extracts the contents of a table from a Redshift instance. May be used as input to other steps. Data is stored in TSV format.

#### **6.6.1 Properties**

- schema: The schema of the table. (Required)
- table: The name of the table. (Required)
- output\_path: Output the extracted data to the specified S3 path. Optional.

#### **6.6.2 Example**

```
step_type: extract-redshift
schema: prod
table: example_redshift_table
```
### <span id="page-24-1"></span>**6.7 Transform**

Runs a specified script on an resource.

#### **6.7.1 Properties**

- output\_node: See input and output nodes.
- script\_arguments: Arguments passed to the script.
- script\_name: Required if script\_directory is specified. Script to be executed in the directory.
- additional\_s3\_files: Additional files to include from S3.
- output\_path: Save the script's output to the specified S3 path.
- no\_output: If true, step will produce no extractable output. Default: false
- resource\_type: If ec2, run step on the EC2 resource. If emr, run step on the EMR resource. Default: ec2

#### One of: (Required)

- command: A command to be executed directly.
- script: Local path to the script that should be executed.
- script directory: Local path to a directory of scripts to be uploaded to the resource.

#### **6.7.2 Example**

```
step_type: transform
script: scripts/example_script.py
script_arguments:
    - "--foo=bar"
```
# <span id="page-25-0"></span>**6.8 SQL Command**

Executes a SQL statement in a Redshift instance.

### **6.8.1 Properties**

- script\_arguments: Arguments passed to the SQL command.
- queue: Query queue that should be used.
- wrap\_transaction: If true, SQL command will be wrapped inside a transaction. Default: true

One of: (Required)

- command: Command to be executed directly.
- script: Local path to the script that should be executed.

### **6.8.2 Example**

```
step_type: sql-command
command: SELECT * FROM dev.test_table;
```
# <span id="page-25-1"></span>**6.9 EMR Streaming**

Executes a map and an optional reduce script using Amazon Elastic MapReduce.

### **6.9.1 Properties**

- mapper: Local path to the mapper script (Required)
- reducer: Local path to the reducer script
- hadoop\_params: List of arguments to the hadoop command
- output\_path: Save the script's output to the specified S3 path

### **6.9.2 Example**

```
step_type: emr-streaming
mapper: scripts/word_mapper.py
reducer: scripts/word_reducer.py
```
# <span id="page-25-2"></span>**6.10 Load Redshift**

Loads the data from its input node into a Redshift instance.

#### **6.10.1 Properties**

- schema: The schema of the table. (Required)
- table: The name of the table. (Required)
- insert\_mode: See Amazon's RedshiftCopyActivity documentation. Default: TRUNCATE
- max\_errors: The maximum number of errors to be ignored during the load
- replace\_invalid\_char: Character to replace non-utf8 characters with

### **6.10.2 Example**

```
step_type: load-redshift
schema: dev
table: example_table
```
# <span id="page-26-0"></span>**6.11 Pipeline Dependencies**

Keeps running until another pipeline has finished. Use with depends\_on properties to stall the pipeline.

### **6.11.1 Properties**

- dependent\_pipelines: List of pipelines to wait for. (Required)
- refresh rate: Time, in seconds, to wait between polls. Default: 300
- start\_date: Date on which the pipelines started at. Default: Current day

#### **6.11.2 Example**

```
step_type: pipeline-dependencies
refresh_rate: 60
dependent_pipelines:
    example_transform
```
# <span id="page-26-1"></span>**6.12 Create Load Redshift**

Special transform step that loads the data from its input node into a Redshift instance. If the table it's loading into does not exist, the table will be created.

### **6.12.1 Properties**

- table\_definition: Schema file for the table to be loaded. (Required)
- script\_arguments: Arguments for the runner.
	- --max\_error: The maximum number of errors to be ignored during the load. Usage: --max\_error=5
- $-$ -replace invalid char: Character the replace non-utf8 characters with. Usage: --replace\_invalid\_char='?'
- --no\_escape: If passed, does not escape special characters. Usage: --no\_escape
- $-$  --gzip: If passed, compresses the output with gzip. Usage:  $-$ -gzip
- $-$  --command options: A custom SQL string as the options for the copy command. Usage: --command options="DELIMITER '\t'"
	- \* Note: If --command\_options is passed, script arguments --max\_error, --replace\_invalid\_char, --no\_escape, and --gzip have no effect.

#### **6.12.2 Example**

```
step_type: create-load-redshift
table_definition: tables/dev.example_table.sql
```
### <span id="page-27-0"></span>**6.13 Load, Reload, Primary Key Check**

Combine create-load-redshift, reload and primary-key-check into one single step.

#### **6.13.1 Properties**

- staging\_table\_definition: Intermidiate staging schema file for the table to be loaded into. (Required)
- production\_table\_definition: Production schema file for the table to be reloaded into. (Required)
- script\_arguments: Arguments for the runner.
	- $-$ -max\_error: The maximum number of errors to be ignored during the load. Usage: --max\_error=5
	- --replace\_invalid\_char: Character the replace non-utf8 characters with. Usage: --replace\_invalid\_char='?'
	- --no\_escape: If passed, does not escape special characters. Usage: --no\_escape
	- $qzip$ : If passed, compresses the output with gzip. Usage:  $qzip$
	- --command\_options: A custom SQL string as the options for the copy command. Usage: --command\_options="DELIMITER '\t'"
		- \* Note: If --command\_options is passed, script arguments --max\_error, --replace\_invalid\_char, --no\_escape, and --gzip have no effect.

#### **6.13.2 Example**

```
step_type: load-reload-pk
staging_table_definition: tables/staging.example_table.sql
production_table_definition: tables/dev.example_table.sql
script_arguments:
    - "--foo=bar"
```
### <span id="page-28-0"></span>**6.14 Upsert**

Extracts data from a Redshift instance and upserts the data into a table. Upsert = Update + Insert. If a row already exists (by matching primary keys), the row will be updated. If the row does not already exist, insert the row. If the table it's upserting into does not exist, the table will be created.

### **6.14.1 Properties**

- destination: Schema file for the table to upsert into. (Required)
- enforce primary key: If true, de-duplicates data by matching primary keys. Default: true
- history: Schema file for the history table to record the changes in the destination table.
- analyze\_table: If true, runs ANALYZE on the table afterwards. Default: true

#### One of: (Required)

- sql: The SOL query to run to extract data.
- script: Local path to a SQL query to run.
- source: The table to extract. Equivalent to a sql query of SELECT  $\star$  FROM source.

### **6.14.2 Example**

```
step_type: upsert
source: tables/dev.example_table.sql
destination: tables/dev.example_table_2.sql
```
# <span id="page-28-1"></span>**6.15 Reload**

Extracts data from a Redshift instance and reloads a table with the data. If the table it's reloading does not exist, the table will be created.

### **6.15.1 Properties**

- destination: Schema file for the table to reload. (Required)
- enforce\_primary\_key: If true, de-duplicates data by matching primary keys. Default: true
- history: Schema file for the history table to record the changes in the destination table.
- analyze\_table: If true, runs ANALYZE on the table afterwards. Default: true

#### One of: (Required)

- sql: The SQL query to run to extract data.
- script: Local path to a SQL query to run.
- source: The table to extract. Equivalent to a sql query of SELECT  $\star$  FROM source.

#### **6.15.2 Example**

```
step_type: reload
source: tables/dev.example_table.sql
destination: tables/dev.example_table_2.sql
```
# <span id="page-29-0"></span>**6.16 Create Update SQL**

Creates a table if it exists and then runs a SQL command.

### **6.16.1 Properties**

- table\_definition: Schema file for the table to create. (Required)
- script\_arguments: Arguments for the SQL script.
- non\_transactional: If true, does not wrap the command in a transaction. Default: false
- analyze\_table: If true, runs ANALYZE on the table afterwards. Default: true

#### One of: (Required)

- command: SQL command to execute directly.
- script: Local path to a SQL command to run.

#### **6.16.2 Example**

```
step_type: create-update-sql
command: |
   DELETE FROM dev.test_table WHERE id < 0;
    INSERT INTO dev.test_table
    SELECT * FROM dev.test_table_2
    WHERE id < %s;
table_definition: tables/dev.test_table.sql
script_arguments:
    - 4
```
### <span id="page-29-1"></span>**6.17 Primary Key Check**

Checks for primary key violations on a specific table.

#### **6.17.1 Properties**

- table\_definition: Schema file for the table to check. (Required)
- script\_arguments: Arguments for the runner script.
- log\_to\_s3: If true, logs the output to a file in S3. Default: false

#### **6.17.2 Example**

```
step_type: primary-key-check
table_definition: tables/dev.test_table.sql
```
# <span id="page-30-0"></span>**6.18 Count Check**

Compares the number of rows in the source and destination tables/SQL scripts.

#### **6.18.1 Properties**

- source host: The source host name to lookup in the mysql section of the configuration file. (Required)
- tolerance: Tolerance threshold, in %, for the difference in count between source and destination. Default: 1
- log\_to\_s3: If true, logs the output to a file in S3. Default: false
- script: Replace the default count script.
- script\_arguments: Arguments for the script.

#### One of: (Required)

- source\_sql: SQL query to select rows to count for the source.
- source\_count\_sql: SQL query that returns a count for the source.
- source\_table\_name: Name of source table to count. Equivalent to a source\_count\_sql of SELECT COUNT(1) from source\_table\_name.

#### One of: (Required)

- destination\_sql: SQL query to select rows to count for the destination.
- destination\_table\_name: Name of the destination table to count.
- destination\_table\_definition: Schema file for the destination table to count.

#### **6.18.2 Example**

```
step_type: count-check
source_sql: "SELECT id, name FROM networks_network;"
source_host: maestro
destination_sql: "SELECT network_id, network_name FROM prod.networks"
tolerance: 2.0
log_to_s3: true
```
# <span id="page-30-1"></span>**6.19 Column Check**

Compares a sample of rows from the source and destination tables/SQL scripts to see if they match

### **6.19.1 Properties**

- source\_host: The source host name to lookup in the mysql section of the configuration file. (Required)
- source\_sql: SQL query to select rows to check for the source. (Required)
- sql\_tail\_for\_source: Statement to append at the end of the SQL query for the source
- sample\_size: Number of samples to check. Default: 100
- tolerance: Tolerance threshold, in %, for mismatched rows. Default: 1
- log\_to\_s3: If true, logs the output to a file in S3. Default: false
- script: Replace the default column check script.
- script\_arguments: Arguments for the script.

#### One of: (Required)

- destination\_sql: SQL query to select rows to check for the destination.
- destination\_table\_definition: Schema file for the destination table to check.

### **6.19.2 Example**

```
step_type: column-check
source_sql: "SELECT id, name FROM networks_network;"
source_host: maestro
destination_sql: "SELECT network_id, network_name FROM prod.networks"
sql_tail_for_source: "ORDER BY RAND() LIMIT LIMIT_PLACEHOLDER"
sample_size: 10
log_to_s3: true
```
## **Input and Output Nodes**

<span id="page-32-0"></span>In dataduct, data is shared between two activities using S3. After a step is finished, it saves its output to a file in S3 for successive steps to read. Input and output nodes abstract this process, they represent the S3 directories in which the data is stored. A step's input node determines which S3 file it will read as input, and its output node determines where it will store its output. In most cases, this input-output node chain is taken care of by dataduct, but there are situations where you may want finer control over this process.

# <span id="page-32-1"></span>**7.1 Input Nodes**

The default behaviour of steps (except Extract- and Check-type steps) is to link its input node with the preceding step's output node. For example, in this pipeline snippet

```
step type: extract-local
path: data/test_table1.tsv
step_type: create-load-redshift
table_definition: tables/dev.test_table.sql
```
the output of the extract-local step is fed into the create-load-redshift step, so the pipeline will load the data found inside data/test\_table1.tsv into dev.test\_table.sql. This behaviour can be made explicit through the name and input\_node properties.

```
# This pipeline has the same behaviour as the previous pipeline.
   step_type: extract-local
   name: extract_data
   path: data/test_table1.tsv
   step_type: create-load-redshift
   input_node: extract_data
   table_definition: tables/dev.test_table.sql
```
When an input -> output node link is created, implicitly or explicitly, dependencies are created automatically between the two steps. This behaviour can be made explicit through the depends\_on property.

```
# This pipeline has the same behaviour as the previous pipeline.
   step_type: extract-local
   name: extract_data
   path: data/test_table1.tsv
   step_type: create-load-redshift
   input_node: extract_data
```
depends\_on: extract\_data table\_definition: tables/dev.test\_table.sql

You can use input nodes to communicate between steps that are not next to each other.

```
step_type: extract-local
   name: extract_data
   path: data/test_table1.tsv
   step_type: extract-local
   path: data/test_table2.tsv
# This step will use the output of the first extract-local step (test_table1.tsv)
   step type: create-load-redshift
   input_node: extract_data
   table_definition: tables/dev.test_table.sql
```
Without the use of input node, the create-load-redshift step would have used the data from test\_table2.tsv instead.

You can also use input nodes to reuse the output of a step.

```
step_type: extract-local
name: extract_data
path: data/test_table1.tsv
step_type: create-load-redshift
input_node: extract_data
table_definition: tables/dev.test_table1.sql
step_type: create-load-redshift
input_node: extract_data
table_definition: tables/dev.test_table2.sql
```
Sometimes, you may not want a step to have any input nodes. You can specify this by writing input\_node: [].

```
step_type: extract-local
   name: extract_data
   path: data/test_table1.tsv
# This step will not receive any input data
   step_type: transform
   input_node: []
   script: scripts/example_script.py
```
If you are running your own script (e.g. through the Transform step), the input node's data can be found in the directory specified by the INPUT1\_STAGING\_DIR enviroment variable.

```
step_type: extract-local
   name: extract_data
   path: data/test_table1.tsv
# manipulate_data.py takes in the input directory as a script argument and
# converts the string into the enviroment variable.
   step_type: transform
   script: scripts/manipulate_data.py
   script_arguments:
       - --input=INPUT1_STAGING_DIR
```
# <span id="page-34-0"></span>**7.2 Output Nodes**

Dataduct usually handles a step's output nodes automatically, saving the file into a default path in S3. You can set the default path through your dataduct configuration file. However, some steps also have an optional output path property, allowing you to choose an S3 directory to store the step's output.

### **7.2.1 Transform Step and Output Nodes**

Transform steps allow you to run your own scripts. If you want to save the results of your script, you can store data into the output node by writing to the directory specified by the OUTPUT1\_STAGING\_DIR enviroment variable.

```
# generate_data.py takes in the output directory as a script argument and
# converts the string into the enviroment variable.
  step_type: transform
   script: scripts/generate_data.py
   script_arguments:
      - --output=OUTPUT1_STAGING_DIR
   step_type: create-load-redshift
   table_definition: tables/dev.test_table.sql
```
You may wish to output more than one set of data for multiple proceeding steps to use. You can do this through the output\_node property.

```
step_type: transform
script: scripts/generate_data.py
script_arguments:
    --output=OUTPUT1_STAGING_DIR
output_node:
    - foo_data
    bar_data
step_type: create-load-redshift
input_node: foo_data
table_definition: tables/dev.test_table1.sql
step_type: create-load-redshift
input_node: bar_data
table_definition: tables/dev.test_table2.sql
```
In this case, the script must save data to subdirectories with names matching the output nodes. In the above example, generate data.py must save data in OUTPUT1 STAGING DIR/foo data and OUTPUT1\_STAGING\_DIR/bar\_data directories. If the subdirectory and output node names are mismatched, the output nodes will not be generated correctly.

### **Hooks**

<span id="page-36-0"></span>Dataduct has some endpoints you can use to execute python scripts before and after certain events when using the CLI and library locally.

### <span id="page-36-1"></span>**8.1 Available Hooks**

- activate\_pipeline, which hooks onto the activate\_pipeline function in dataduct.etl.etl actions.
- connect\_to\_redshift, which hooks onto the redshift\_connection function in dataduct.data\_access.

### <span id="page-36-2"></span>**8.2 Creating a hook**

Dataduct tries to find available hooks by searching in the directory specified by the HOOKS\_BASE\_PATH config variable in the etl section, matching them by their filename. For example, a hook for the activate\_pipeline endpoint would saved as activate\_pipeline.py in that directory.

Each hook has two endpoints: before\_hook and after\_hook. To implement one of these endpoints, you declare them as functions inside the hook. You may implement only one or both endpoints per hook.

before hook is called before the hooked function is executed. The parameters passed into the hooked function will also be passed to the before\_hook. The before\_hook is designed to allow you to manipulate the arguments of the hooked function before it is called. At the end of the before\_hook, return the args and kwargs of the hooked function as a tuple.

Example before\_hook:

```
# hooked function signature:
# def example(arg_one, arg_two, arg_three='foo')
def before_hook(arg_one, arg_two, arg_three='foo'):
    return [arg_one + 1, 'hello world'], {'arg_three': 'bar'}
```
after\_hook is called after the hooked function is executed. The result of the hooked function is passed into after\_hook as a single parameter. The after\_hook is designed to allow you to access or manipulate the result of the hooked function. At the end of the after\_hook, return the (modified) result of the hooked function.

Example after\_hook:

```
# hooked function result: {'foo': 1, 'bar': 'two'}
def after_hook(result):
  result['foo'] = 2
   result['bar'] = result['bar'] + ' three'
   return result
```
**CHAPTER 9**

# **Code documentation**

# <span id="page-39-0"></span>**9.1 dataduct.config package**

### **9.1.1 Subpackages**

**dataduct.config.tests package**

**Submodules**

**dataduct.config.tests.test\_credentials module**

**Module contents**

#### **9.1.2 Submodules**

- **9.1.3 dataduct.config.config module**
- **9.1.4 dataduct.config.config\_actions module**
- **9.1.5 dataduct.config.constants module**
- **9.1.6 dataduct.config.credentials module**
- **9.1.7 dataduct.config.logger\_config module**
- **9.1.8 Module contents**

### <span id="page-39-1"></span>**9.2 dataduct.data\_access package**

- **9.2.1 Submodules**
- **9.2.2 dataduct.data\_access.connection module**
- **9.2.3 Module contents**

### <span id="page-39-2"></span>**9.3 dataduct.database package**

dataduct.database.parsers.tests package

Submodules

dataduct.database.parsers.tests.test\_create\_table module dataduct.database.parsers.tests.test\_create\_view module dataduct.database.parsers.tests.test\_select\_query module dataduct.database.parsers.tests.test\_transfrom module Module contents **Submodules dataduct.database.parsers.create\_table module dataduct.database.parsers.create\_view module dataduct.database.parsers.helpers module dataduct.database.parsers.select\_query module dataduct.database.parsers.transform module dataduct.database.parsers.utils module Module contents dataduct.database.sql package Subpackages** dataduct.database.sql.tests package Submodules dataduct.database.sql.tests.test\_sql\_script module dataduct.database.sql.tests.test\_sql\_statement module dataduct.database.sql.tests.test\_sql\_utils module

Module contents

#### **Submodules**

**dataduct.database.sql.sql\_script module dataduct.database.sql.sql\_statement module dataduct.database.sql.transaction module dataduct.database.sql.utils module Module contents dataduct.database.tests package Submodules dataduct.database.tests.test\_database module dataduct.database.tests.test\_history\_table module Module contents**

#### **9.3.2 Submodules**

- **9.3.3 dataduct.database.column module**
- **9.3.4 dataduct.database.database module**
- **9.3.5 dataduct.database.history\_table module**
- **9.3.6 dataduct.database.relation module**
- **9.3.7 dataduct.database.select\_statement module**
- **9.3.8 dataduct.database.table module**
- **9.3.9 dataduct.database.view module**
- **9.3.10 Module contents**

### <span id="page-43-0"></span>**9.4 dataduct.etl package**

#### **9.4.1 Subpackages**

**dataduct.etl.tests package**

**Submodules**

<span id="page-43-6"></span><span id="page-43-5"></span><span id="page-43-4"></span><span id="page-43-3"></span><span id="page-43-2"></span><span id="page-43-1"></span>**dataduct.etl.tests.test\_etl\_actions module**

**CHAPTER 10**

**Indices and tables**

- <span id="page-44-0"></span>• genindex
- modindex
- search